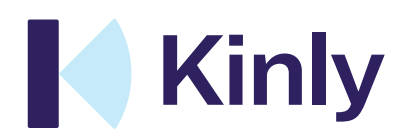

kinly.com

### Table of Contents

#### 1 Planning and design

- 1.1 Domains and certificates for Google Meet interop
- 1.2 DNS and SRV

#### 2 Implementation

- 2.1.1 Customer G Suite configuration
- 2.1.2 Google Meet Interoperability settings
- 2.1.3 Controlling access to gateway interoperability
- 2.2 Firewall Openings

Legal Disclaimer

The specification and information regarding the products in this Scope of Work are subject to change without notice. All statements, information and recommendations are believed to be accurate but are presented without warranty of any kind. Users must take full responsibility for their application of any products. All use of the trial or paid services, and associated software are conditioned upon the compliance with, and acceptance of our terms of service.

### 1 Planning and design

NOTE: If you already have the Cloudroom service from Kinly Cloud, no additional certificates or DNS records are required to allow gateway services to Google Meet – please go to section 3.

#### 1.1 Domains and certificates for Google Meet Interop

You first step is to decide which domain is to be used when dialing into the Kinly Cloud gateway.

This is the domain that will be used by Skype for Business clients and other video conferencing systems when dialing into a Google Meet conference.

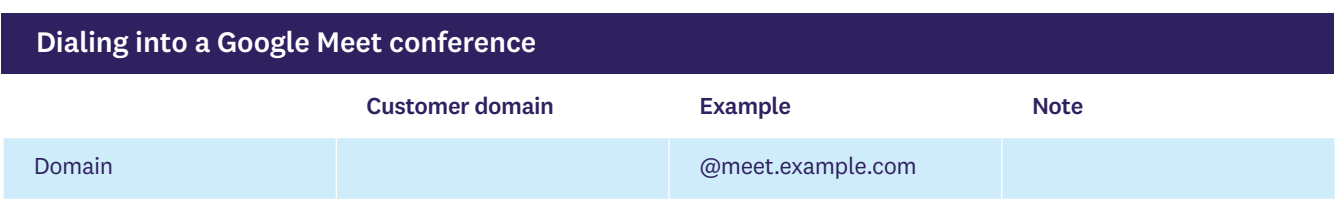

To set the domain, follow these steps:

#### (i) Generate a certificate signing request (CSR)

After a domain is chosen, Kinly will create the CSR, and hand this over to the you.

#### (ii) Certificate signing

If you are responsible for you own domains, you will need to get the CSR signed with a Certification Authority (CA). If your domains are managed by a third party, you will need to get the third party to get the CSR signed.

#### (iii) Send the certificates to Kinly

When the CSR has been signed, send the certificate details to your technical contact at Kinly. The certificate details should be sent via email and the ZIP password sent via SMS.

Once these are received Kinly will add the certificate to the service, and your technical contact will send you the required internal and external DNS configuration details.

You will need to configure your own internal and external DNS (see section 1.2) and verify that the service is reachable from both internal networks and external networks.

### 1 Planning and design

#### 1.2 DNS and SRV

This section sets out the DNS details required for directing traffic for the chosen domain to the cloud (see section 1.1 for details on selecting your domain name).

• Example DNS change: Kinly Cloud – Gateway services for Google Meet

This section assumes that the gateway domain is: meet.example.com

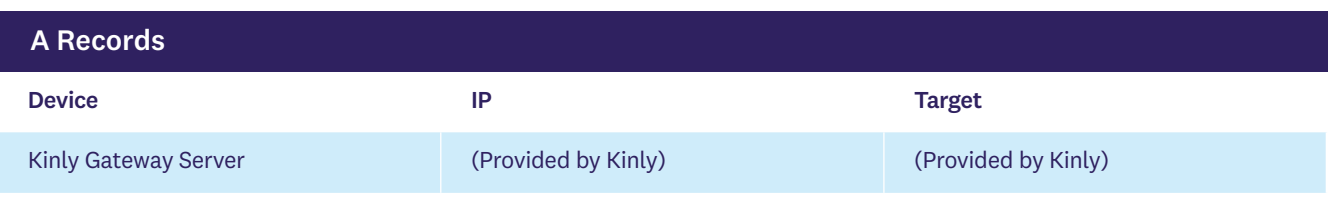

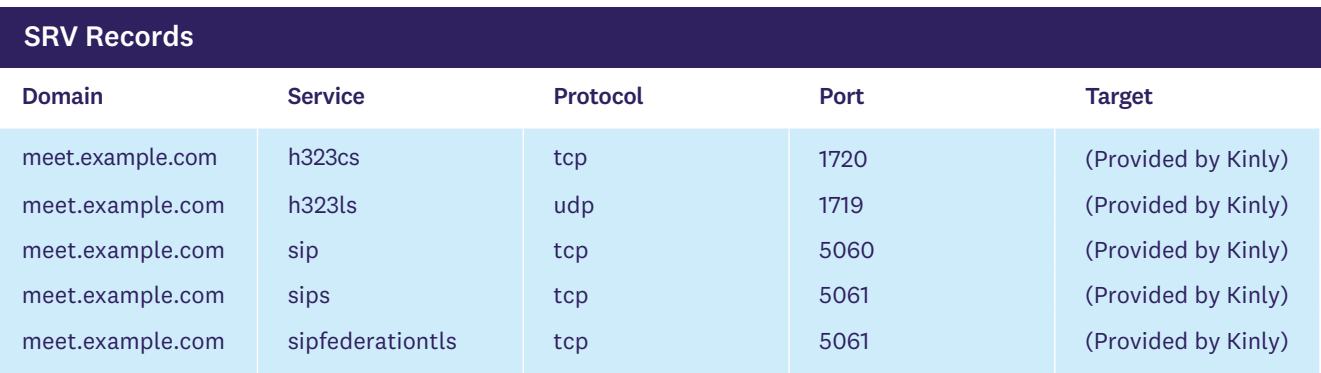

### 2 Implementation

#### 2.1.1 Customer G Suite Configuration

To allow gateway services from Kinly Cloud to access your Google Meet environment, you need to configure your G Suite account as follows:

#### (i) Go to Google Hangouts Settings

You can configure your Google Hangouts Meet settings from the Google Admin console via Apps > G Suite > Google Hangouts.

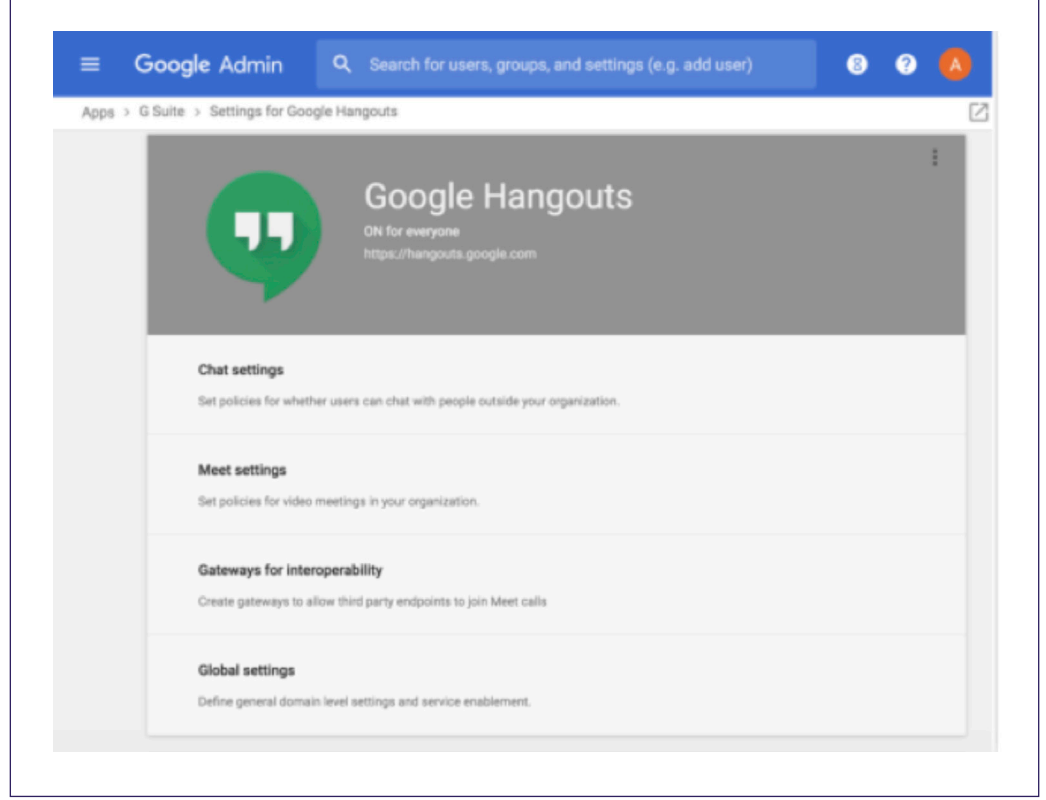

#### (ii) Generate your gateway access tokens

To set up your trusted and untrusted gateway access tokens in the G Suite Admin Console:

Go to Apps > G Suite > Google Hangouts > Gateways for Interoperability.

#### Select Add Gateway.

Enter a gateway name, for example the domain of the gateway domain plus a "trusted" or "untrusted" label, for example "meet.example.com (trusted)".

### 2 Implementation

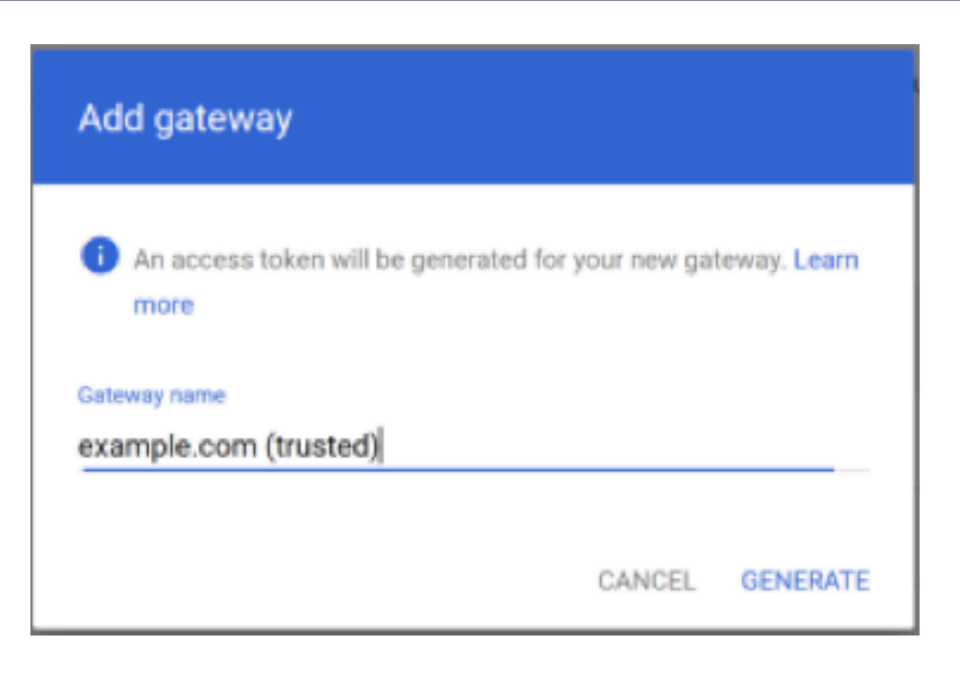

Select Generate.

You will now be shown the generated access token.

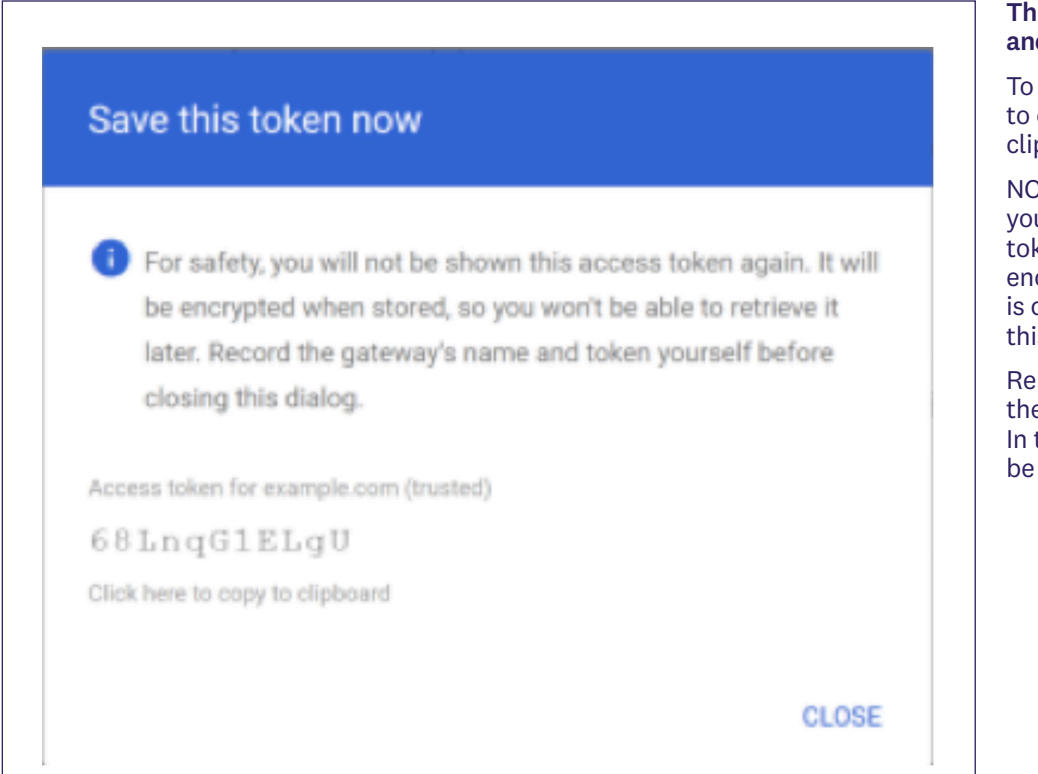

#### iis token must be saved d passed to kinly

do this, use the option copy the token to your pboard.

OTE: This is the only time u will be able to see the ken before it is stored and crypted in G Suite, so it crucial you do not skip is part.

peat Step 2 to create  $\frac{1}{10}$  untrusted token as well. total two (2) tokens must passed to Kinly.

### 2 Implementation

#### 2.1.2 Google Meet Interoperability settings

You also need to enable Hangouts Meet interoperability to allow other systems to dial into your Hangouts Meet calls. You do this via Apps > G Suite > Google Hangouts and then configure the Meet settings.

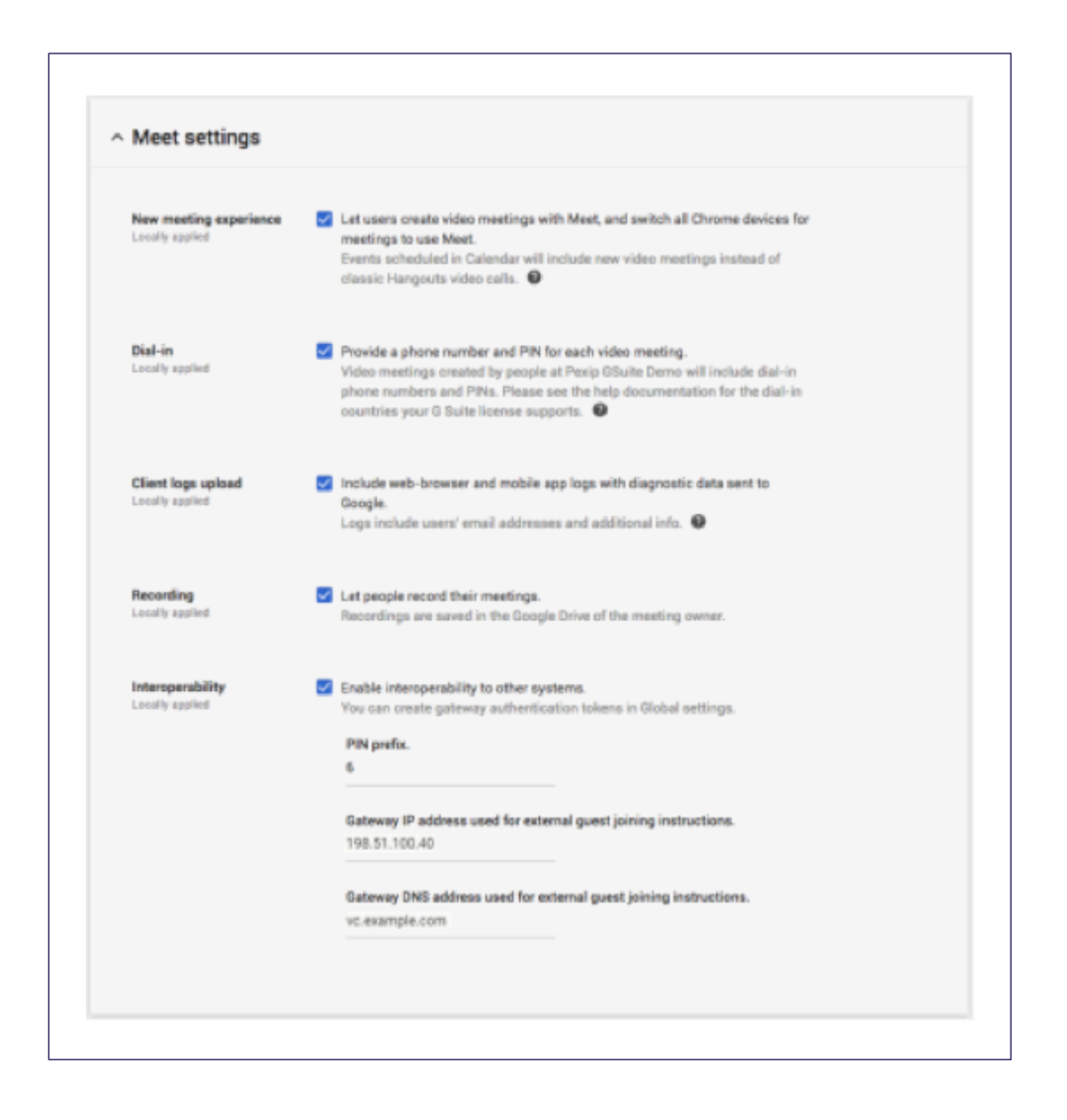

Make sure all boxes are ticked. Then go down to the "Interoperability" at the bottom of the menu on the left hand side of the screen.

This section needs to be filled out with the details you received from Kinly during the design phase.

- PIN prefix This is optional, but Kinly may instruct you to add one
- Gateway IP address used for external guest joining instructions This IP will be provided by Kinly
- Gateway DNS address used for external guest joining instructions This is the gateway domain for example meet.example.com.

### 2 Implementation

#### 2.1.3 Controlling access to gateway interoperability

Once you have completed you interoperability settings, you can enable everybody in the organization to offer gateway interoperability to their Google Meet conferences, or limit this to specific organizational units. See the screen shot below for details.

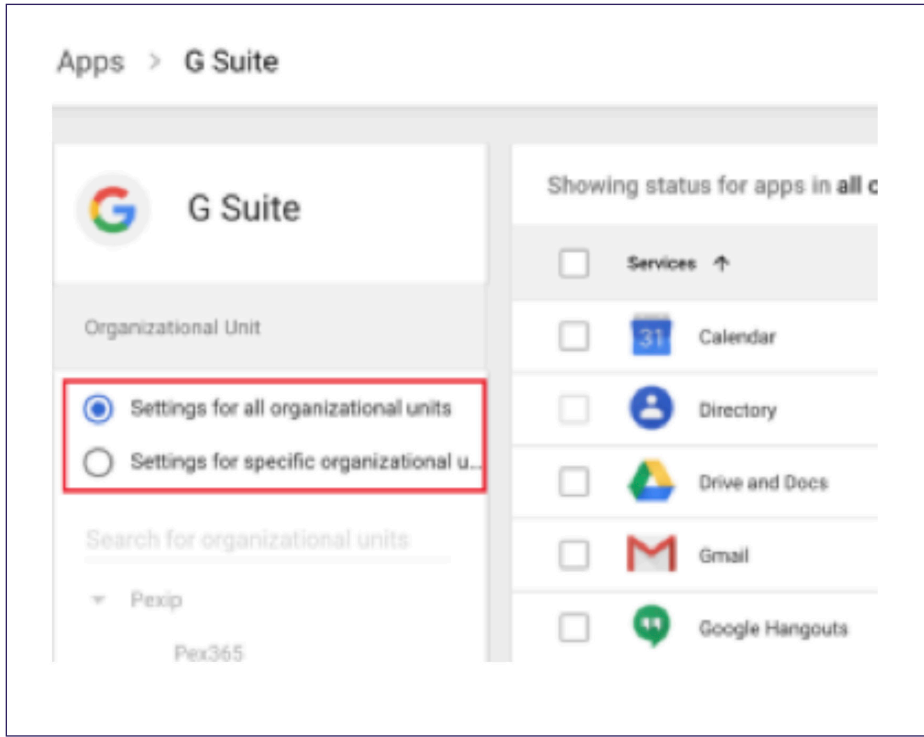

#### 2.2 Firewall openings

NOTE: If you already have the Cloudroom service from Kinly Cloud, no additional firewall rules are needed to allow gateway services.

The following firewall rules must be in place at to reach KinlyCloud gateway services to Google Meet.

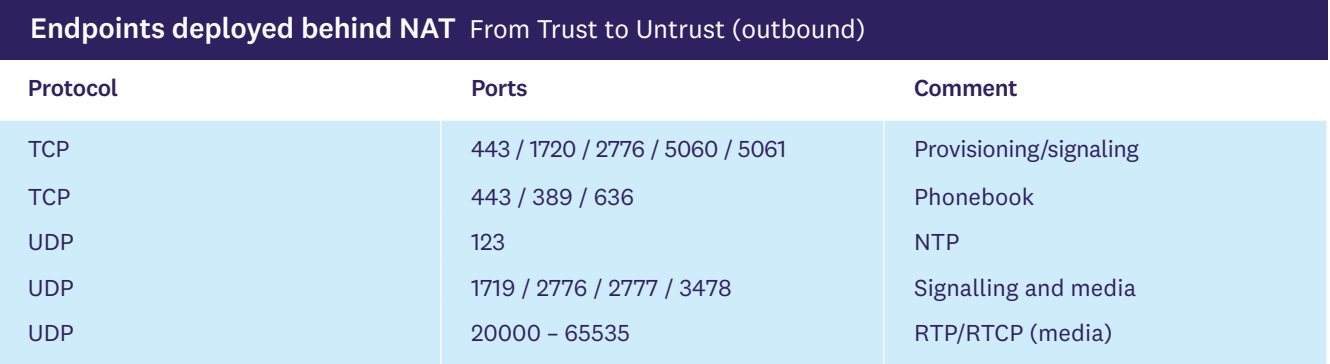

#### Endpoints deployed without NAT From Trust to Untrust (outbound)

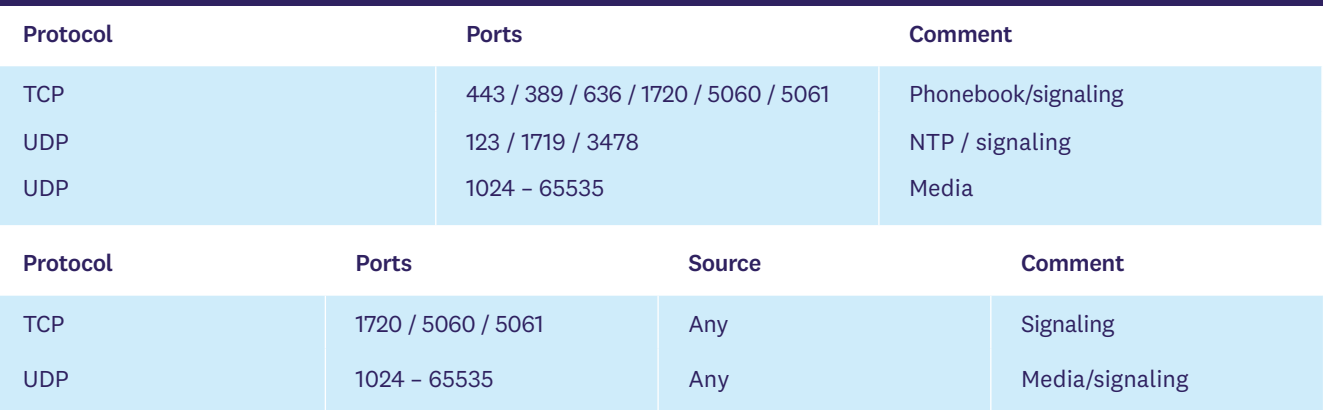

#### From Untrust to Trust (inbound)

### Skype for Business From client / SfB Edge to Kinly Cloud

Please note that you must also redirect Skype for Business to the Google Meet gateway domain.

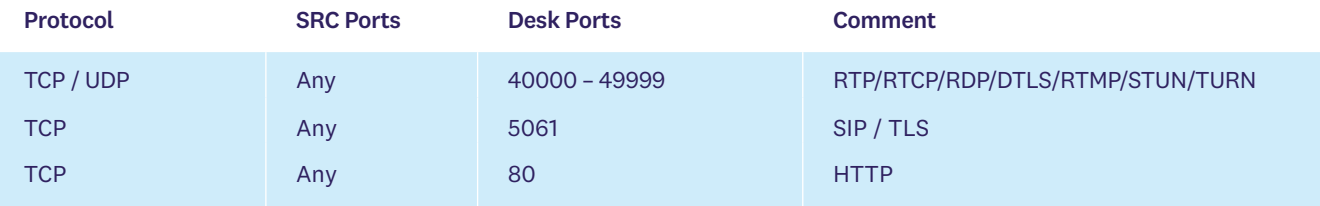

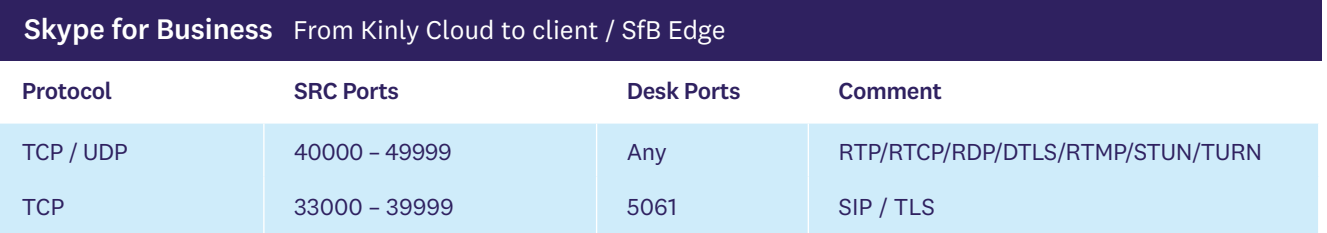

### 2.2 Firewall openings

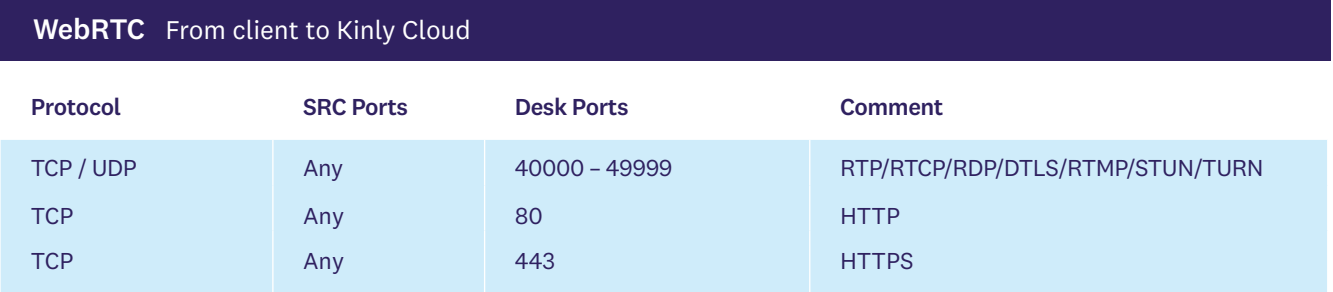

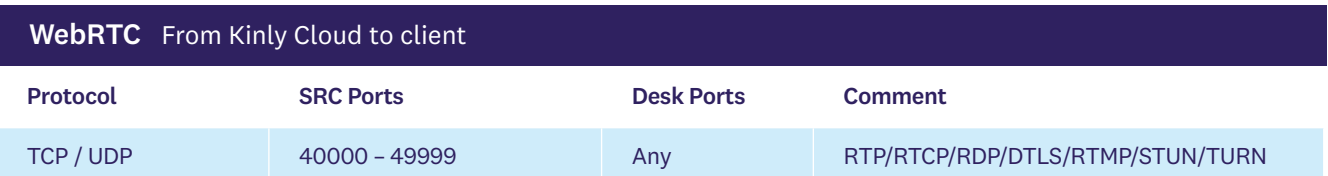

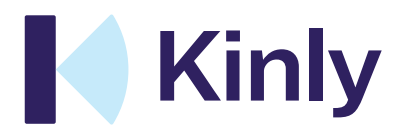